# **Class OneNote add-in**

The Class OneNote add-in allows you to access Class OneNote functions easily from the ribbon bar. Functions such as adding or removing students and distributing pages/sections to students.

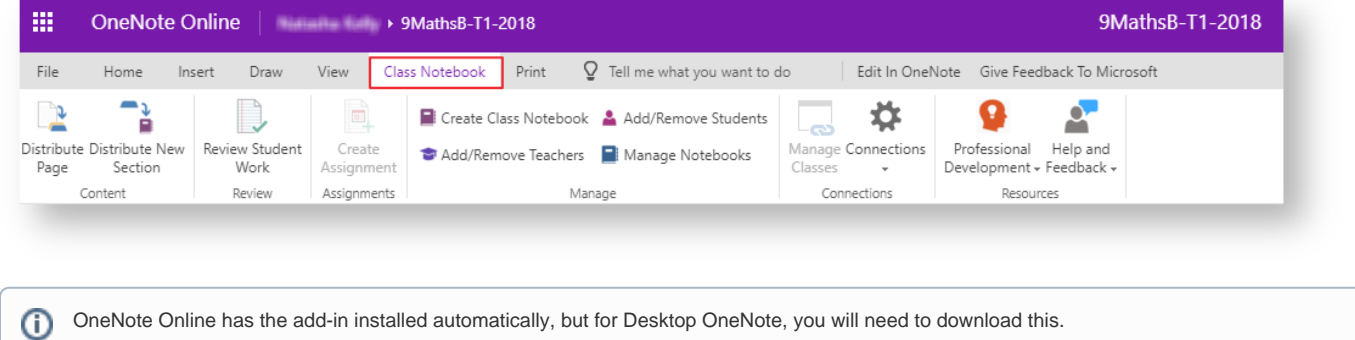

## How to download Class-OneNote add in

1. Either click the link ['Download the Class OneNote add-in'](https://download.microsoft.com/download/5/0/0/500EF2CA-5192-49F2-8E0C-BDEB2D530788/ClassNotebook.Setup.exe) after creating a Class OneNote.

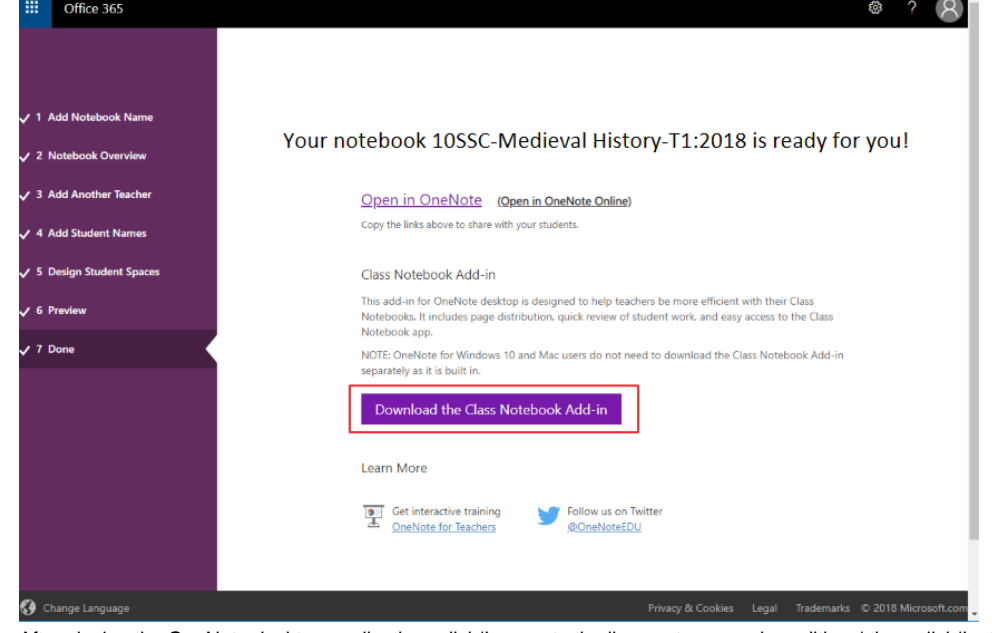

2. After closing the OneNote desktop application, click 'I agree to the license terms and conditions' then click 'Install'.  $\Box$   $\times$ 

### N<sup>2</sup> Class Notebook Add-in for OneNote

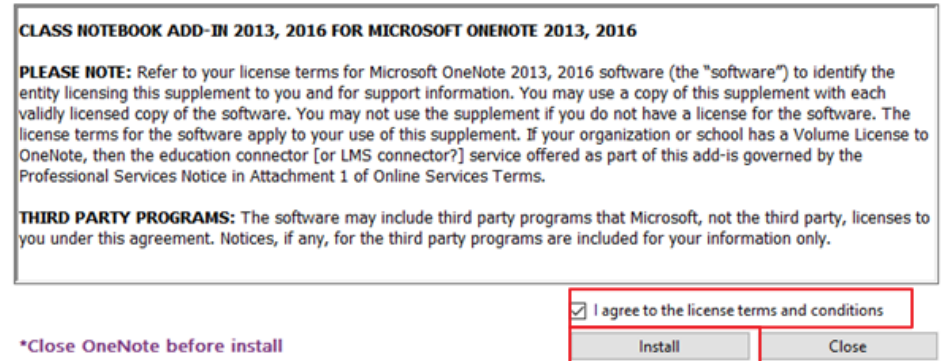

3. Once the Class OneNote Add-in has been successfully installed you will see the following popup, click 'Launch OneNote' to continue. N Class Notebook Add-in for OneNote Setup  $\overline{\phantom{0}}$  $\Box$  $\overline{\phantom{1}}$   $\times$ 

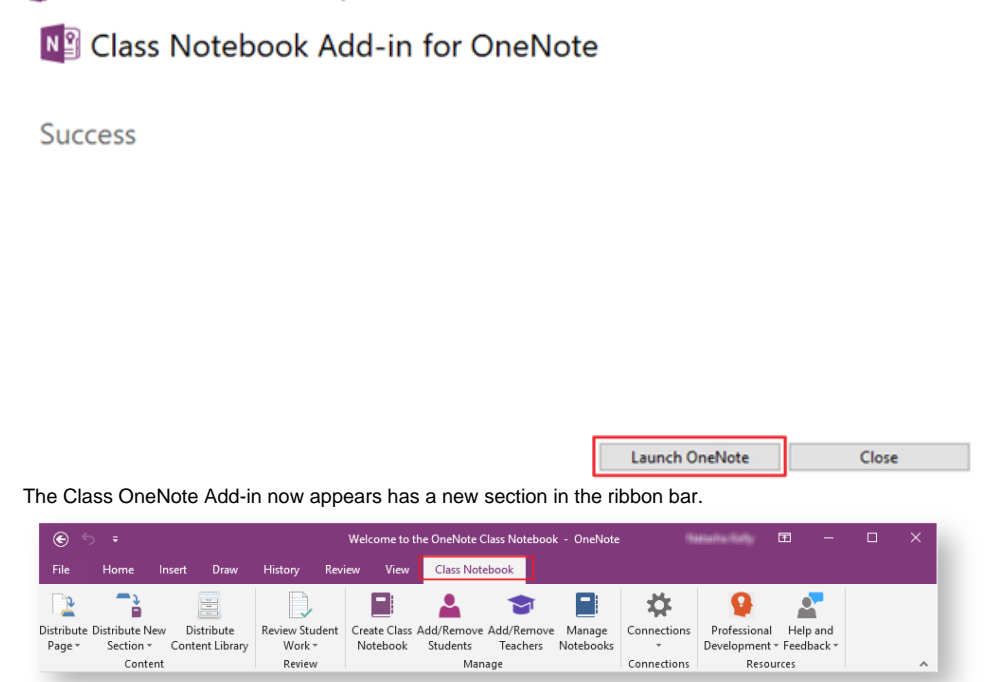

#### Related articles

#### **Content by label**

There is no content with the specified labels